## Guida rapida all'utilizzo **MX6000i**

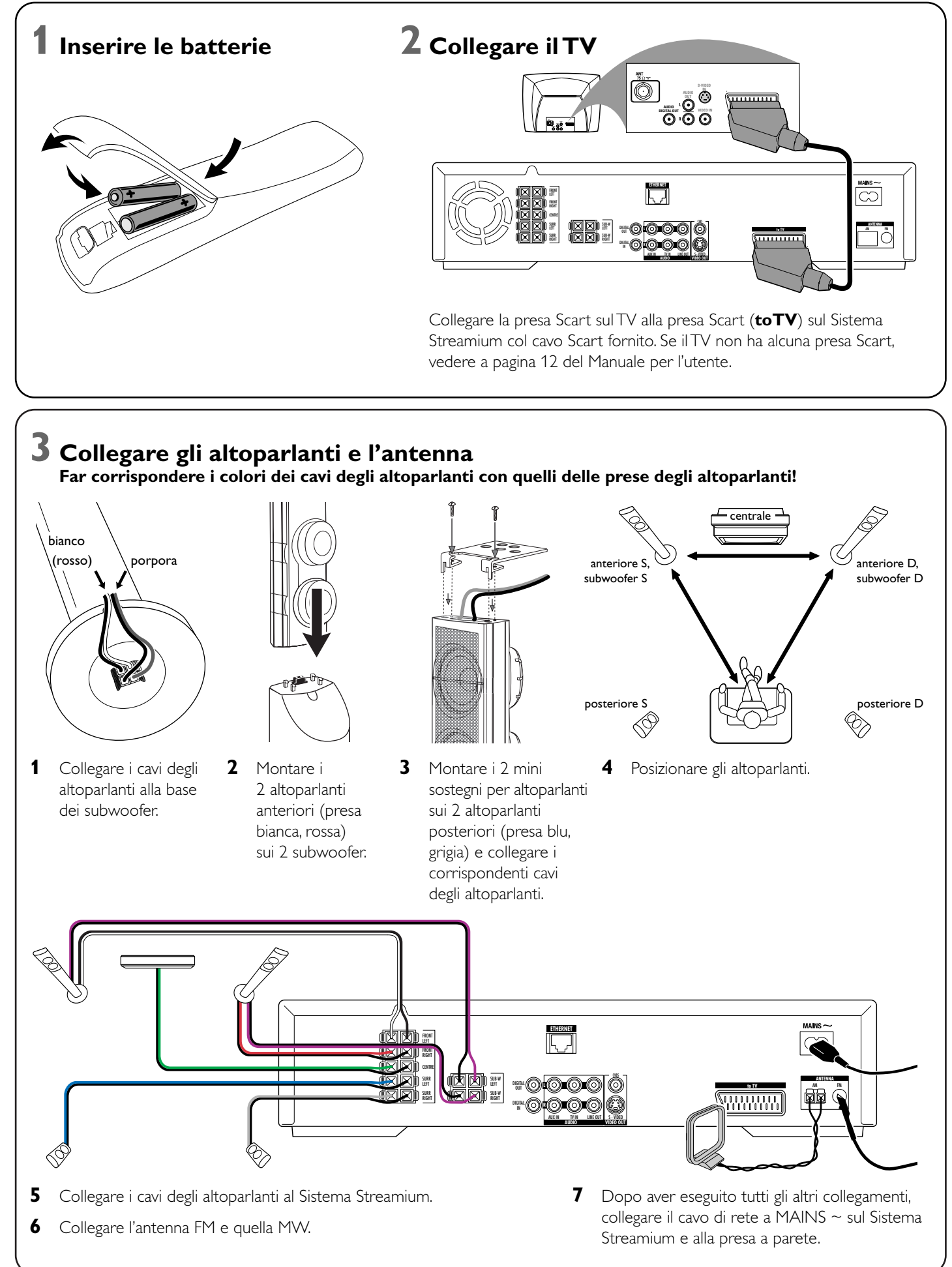

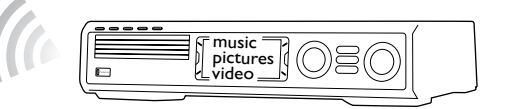

#### **Installare sul computer l'adattatore USB wireless fornito**

- **1** Inserire il disco di installazione dell'adattatore USB nell'unità disco del computer. La guida all'installazione presente sul CD-ROM è avviata automaticamente.
- **2** Seguire le istruzioni riportate sullo schermo del computer. Collegare l'adattatore USB wireless alla porta USB libera sul computer quando la guida all'installazione lo richiede.

#### **Riprodurre musica, immagini e video presenti sul computer col Sistema Streamium**

- **1** Premere INTERNET sul telecomando.
- premere 2OK per confermare.

- **1** Premere PC LINK sul telecomando. → Il nome del computer appare sullo schermo del TV.
- **2** Premere  $\blacktriangleright$ OK per accedere alla musica, alle immagini e al video presenti sul computer.

*In caso di problemi relativi al collegamento al computer, premere nuovamente PC LINK.Vedere a pagina 21 del Manuale per l'utente per ulteriore assistenza.*

## **Riprodurre musica, immagini e servizi video online col Sistema Streamium**

➜ Viene richiesto di immettere il proprio indirizzo di posta elettronica.

**2** Utilizzare il telecomando per immettere il proprio indirizzo di posta elettronica e

Esempio: Premere  $\ddot{\text{o}}$  due volte per « $\textcircled{a}$ ». Per eliminare un carattere, premere <

**3** Si riceve un messaggio di posta elettronica contenente le istruzioni per creare il proprio account utente su «My.Philips.com».

**2** Premere AUX sul telecomando del Sistema Streamium. **3** Impostare il TV al corretto canale audio/video per il Sistema Streamium: A/V IN, AUX, EXT1, 2, ...

→ La schermata iniziale Philips Streamium appare sullo

**4** Dopo aver creato il proprio account utente, premere INTERNET sul telecomando

- 
- per accedere ai servizi media online.

#### **Riprodurre musica, immagini e video presenti sul computer col Sistema Streamium**

→ Il nome del computer disponibile appare sullo schermo del TV.

**2** Selezionare un computer e premere  $\blacktriangleright$ OK per accedere a musica, immagini e video

- **1** Premere PC LINK sul telecomando.
- presenti sul computer.

*In caso di problemi relativi al collegamento ad Internet o ai computer, premere nuovamente INTERNET o PC LINK.Vedere a pagina 19–20 del Manuale per l'utente per ulteriore assistenza.*

# **+** music pictures video adattatore USB wireless fornito

- **Si dispone di**
- **Internet a banda larga**
- **una stazione base wireless** (non inclusa)
- **un computer collegato alla rete wireless**  PC:Windows 98 SE o versioni successive, Apple Macintosh: Mac OS 10.1.5 o versioni successive

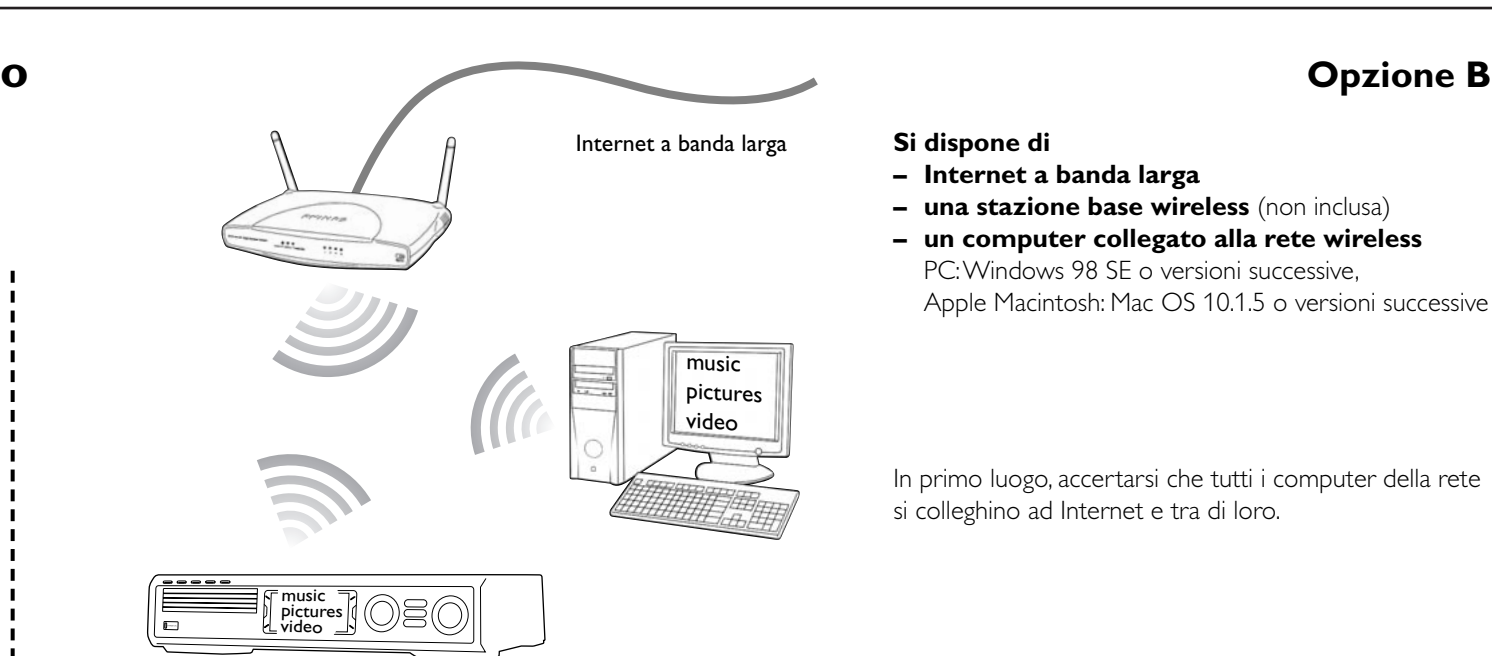

In primo luogo, accertarsi che tutti i computer della rete si colleghino ad Internet e tra di loro.

## **4 Installare il modulatore**

- **1** Premere TUNER sul telecomando.
- **2** Premere e tenere premuto @ VIEW FAVORITES per 5 secondi.
	- ➜ Viene visualizzata la scritta AUTO PROGRAM FAVORITE STATIONS?.
- **3** Premere il pulsante rosso (SUBTITLE) sul telecomando per iniziare l'installazione delle stazioni radio.
	- ➜ La ricerca e la memorizzazione delle stazioni radio potrebbe richiedere diversi minuti.

**5 Accendere il TV**

**1** Accendere il TV.

schermo del TV.

*In caso di problemi relativi alla qualità delle immagini, vedere a pagina 15 del Manuale per*

*l'utente.*

## **6 Installare Philips Media Manager**

Con l'installazione del software Philips Media Manager sul computer, è possibile rendere i file media sul computer disponibili al Sistema Streamium.

- **1** Scaricare la versione più aggiornata del software Philips Media Manager presente su «My.Philips.com» o inserire il CD-ROM fornito nell'unità CD-ROM del computer.
- **2** Fare doppio clic sul file «PMMSetup.exe» per installare il software Philips Media Manager sui computer. Durante l'installazione viene richiesto quali file media vadano aggiunti a Philips Media Manager.

### **Si dispone di**

**– un computer con una porta USB libera (USB 2.0 consigliata)**

**– Windows 98 SE o versioni successive**

Con l'installazione sul computer dell'adattatore USB fornito si realizza un collegamento wireless al Sistema Streamium. Successivamente è possibile accedere ai file media del computer con lo Streamium Home Entertainment System.

## **7 Opzione A**

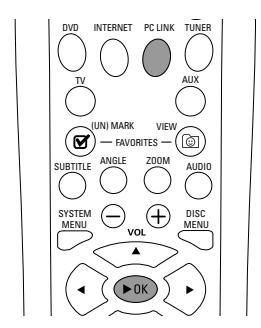

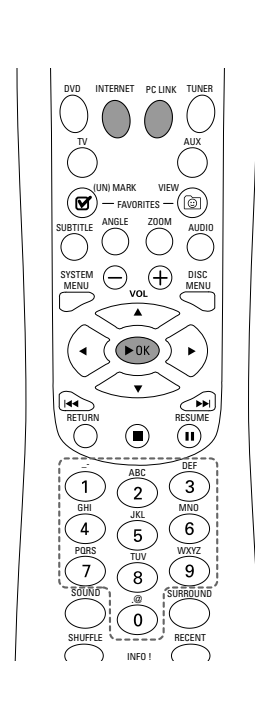

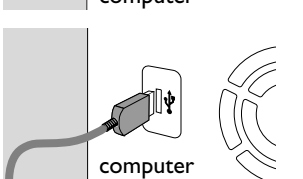

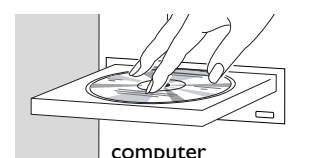

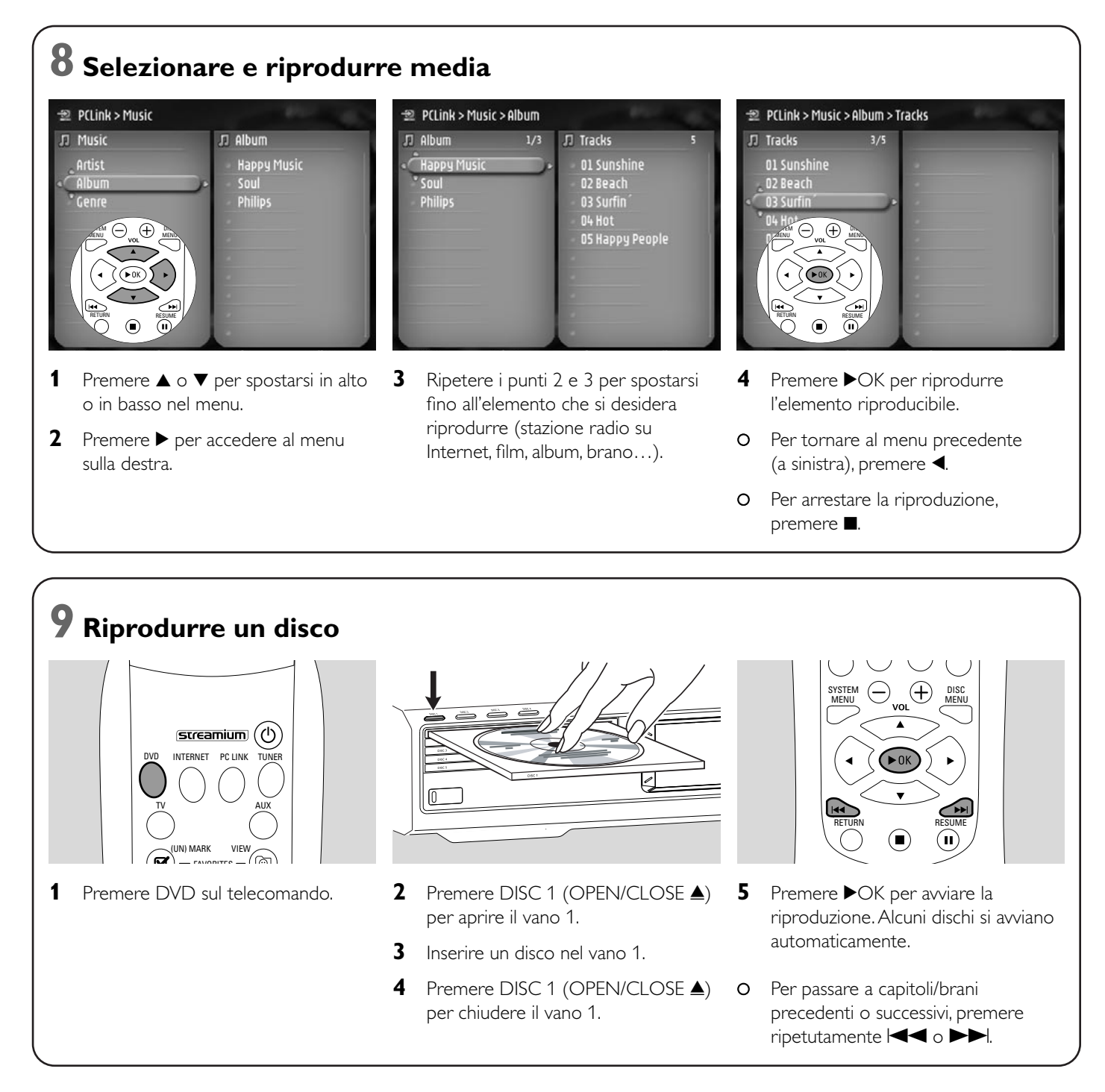

**Visitare http://My.Philips.com**

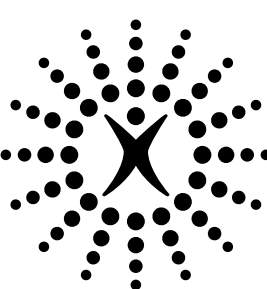

# connectedplanet